See discussions, stats, and author profiles for this publication at: [https://www.researchgate.net/publication/228855217](https://www.researchgate.net/publication/228855217_CONTROL_DE_LA_PLANTA_DE_LOS_CUATRO_TANQUES_MEDIANTE_LA_REALIZACION_DE_UNA_PASARELA_MATLAB-HTTP-OPC?enrichId=rgreq-b90318f3ff92eb96fd9c52579e336ffc-XXX&enrichSource=Y292ZXJQYWdlOzIyODg1NTIxNztBUzo5OTgxODUyMTIzNTQ3NUAxNDAwODA5OTk4ODY2&el=1_x_2&_esc=publicationCoverPdf)

# [CONTROL DE LA PLANTA DE LOS CUATRO TANQUES MEDIANTE LA](https://www.researchgate.net/publication/228855217_CONTROL_DE_LA_PLANTA_DE_LOS_CUATRO_TANQUES_MEDIANTE_LA_REALIZACION_DE_UNA_PASARELA_MATLAB-HTTP-OPC?enrichId=rgreq-b90318f3ff92eb96fd9c52579e336ffc-XXX&enrichSource=Y292ZXJQYWdlOzIyODg1NTIxNztBUzo5OTgxODUyMTIzNTQ3NUAxNDAwODA5OTk4ODY2&el=1_x_3&_esc=publicationCoverPdf) REALIZACION DE UNA PASARELA MATLAB-HTTP-OPC

#### **Article**

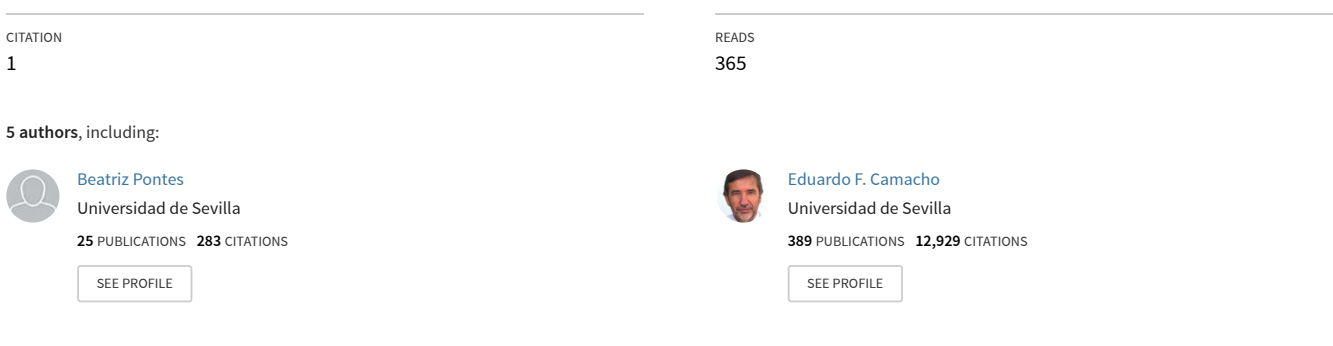

**Some of the authors of this publication are also working on these related projects:**

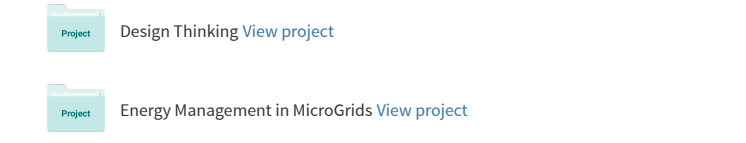

# CONTROL DE LA PLANTA DE LOS CUATRO TANQUES MEDIANTE LA REALIZACIÓN DE UNA PASARELA MATLAB-HTTP-OPC

César Reyes Alfonso Cepeda Beatriz Pontes Ignacio Alvarado Eduardo F. Camacho

Dto. Ingeniería de Sistemas y Automática, Universidad de Sevilla, (creyes,cepeda,bepontes,alvarado,eduardo)@cartuja.us.es

## Resumen

En este artículo se detalla como puede realizarse el control remoto de un proceso industrial, en este caso la planta de los cuatro tanques, mediante la implementación de un controlador MPC en  $Mathy$  su comunicación vía web mediante una pasarela HTTP-OPC. Para el desarrollo del controlador en Matlab es necesario tener accesibles las variables y datos del sistema mediante un acceso eficiente al servidor OPC conectado a la planta y con el que poder dialogar desde cualquier equipo conectado bien a la red local del proceso industrial a controlar o fuera de esta. Para la lectura de valores desde Matlab se  $ha$  utilizado XML y para la escritura el método GET de HTML.

Palabras clave: Matlab, HTTP, OPC, MPC, sistema no lineal, control remoto.

## 1. INTRODUCCIÓN

El contenido de este artículo surge como necesidad de solucionar el problema de la aplicación remota de controladores a procesos industriales fuera de su red local de trabajo, expandiendo esta a cualquier dispositivo conectado a Internet. La comunicación externa con un proceso industrial necesita irremediablemente de un equipo intermedio que realice la conexión entre la propia red local del proceso y el exterior, dicho equipo presenta una doble funcionalidad cliente-servidor con respecto al manejo de los datos operativos del sistema, es decir, con respecto al dispositivo que posee los datos y variables a controlar, el equipo actúa como cliente accediendo a los mismos, y actúa como servidor frente a los equipos externos que necesitan disponer de esos datos. Para que un equipo sea accesible desde el exterior, entendiéndose por exterior aquellas direcciones fuera de la red de área local del proceso industrial a controlar y equipo intermedio, ha de disponerse de una dirección IP pública. Este equipo intermedio puede no ser físicamente un equipo diferente al que controla el proceso industrial aunque funcionalmente ha de presentar una serie de características que le permitan la comunicación con el exterior.

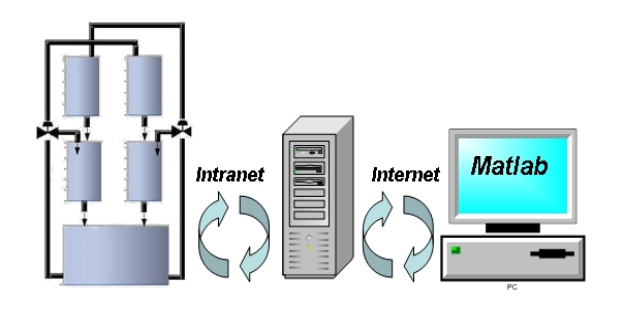

Figura 1: Esquema general de acceso

El artículo se ha estructurado de la siguiente manera: en el apartado 2 se realiza un estudio detallado de las necesidades que han dado lugar al desarrollo del sistema de control remoto vía web así como de las diferentes alternativas para su implementación. En el apartado 3 se describe la estructura del sistema tanto a nivel de hardware como de software, desde el equipo exterior hasta el mismo proceso industrial, pasando por la pasarela Matlab-HTTP-OPC. En el siguiente apartado se detalla el desarrollo del sistema de comunicación y las diferentes

relaciones necesarias para establecer una conexión Matlab-HTTP-OPC. En los apartados 5 y 6 se muestran respectivamente la implementación del controlador Matlab MPC y las conclusiones referentes al contenido del artículo.

## 2. NECESIDAD DE CONTROL

El sistema de la planta de los cuatro tanques es un banco de ensayo para estrategias de control, descrito en [8]. El sistema está constituido por cuatro depósitos interconectados diagonalmente como los mostrados en la siguiente figura:

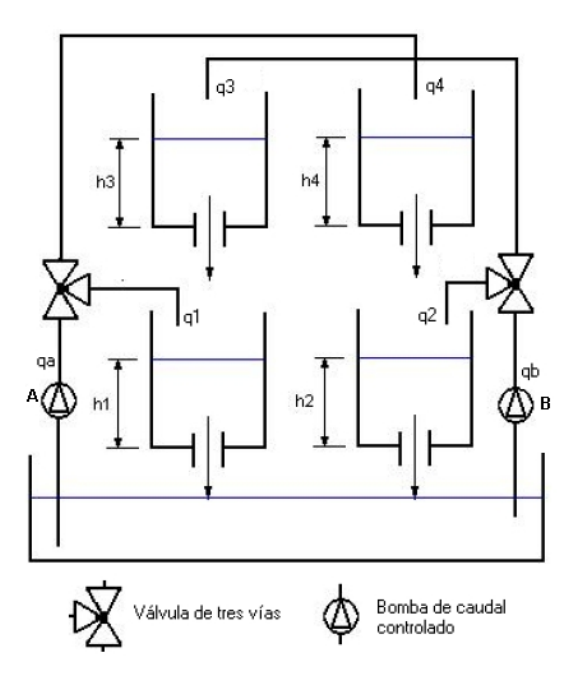

Figura 2: Esquema de la planta teórica

Las bombas de caudal controlado A y B extraen agua del depósito inferior vertiéndola en los tanques 1 y 4, la bomba A, y en los tanques 2 y 3 la bomba B. Todos los tanques se descargan por gravedad, el 3 sobre el 1, el 4 sobre el 2 y el 2 y el 1 sobre el depósito inferior.

El objetivo de la planta es controlar los niveles de los tanques 1 y 2 (salidas del sistema), actuando sobre los caudales de las bombas (señales de control). Puede observarse como las salidas del sistema están fuertemente acopladas ya que si se desea aumentar el nivel del depósito 1, al aumentar el caudal de la bomba A, también aumenta el nivel del depósito 4 que al descargarse sobre el 2 aumentaría el nivel del mismo.

Por tanto, el sistema resulta interesante como banco de ensayos debido a:

1. Todas las variables de estado son accesibles,

puesto que las alturas de los líquidos se pueden medir.

- 2. Dependiendo de los valores de los caudales de las bombas, el sistema puede poseer un cero de transmisión en el semiplano derecho o de fase no mínima.
- 3. El modelo del sistema es no lineal.
- 4. Las variables a controlar están fuertemente acopladas.

En la realización práctica del sistema se han introducido algunas variaciones que afectan a la controlabilidad del sistema, se justifican a continuación.

En lugar de una bomba de caudal controlado y una válvula de tres vías, se han utilizado cuatro válvulas neumáticas, junto a cuatro caudalímetros magnéticos y una bomba de impulsión convencional. Con esto se consigue, mediante un lazo de control de caudal, garantizar el caudal que circula por cada rama, y por tanto, la fracción de caudal total por cada rama será la consigna de cada lazo. Esta configuración presenta una mayor versatilidad, pudiéndose tener un sistema hasta con cuatro variables de control.

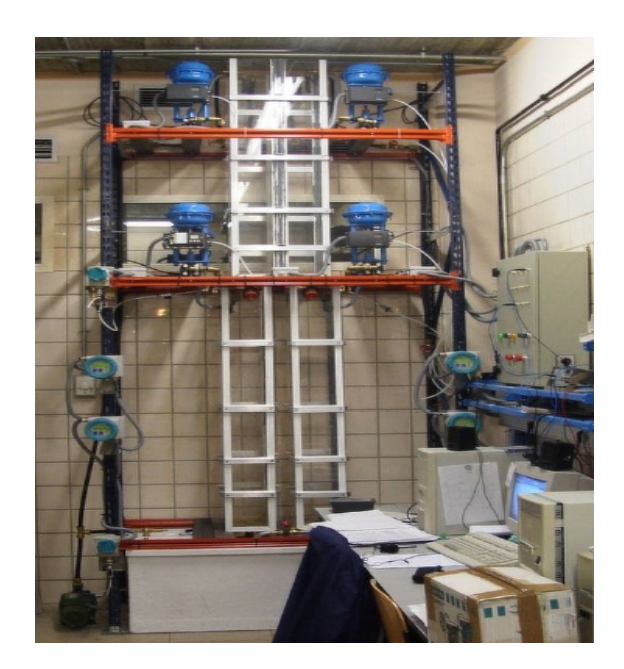

Figura 3: Diseño real de la planta

Puede asegurarse un funcionamiento similar al del diseño original sin más que forzar que las relaciones entre caudales por las ramas sean las mismas que si se generaran teniendo válvulas de tres vías.

El sistema está controlado por un autómata y es en el que se implementan los diferentes controladores, de ahí la necesidad de desarrollar un método que permita variar los parámetros de control externamente sin necesidad de cargar diferentes programas en el autómata cada vez que se quiera modificar el control de la planta.

## 2.1. Gestión del controlador

El control del caudal se hace mediante un bucle de control de caudal que se encarga de actuar sobre las válvulas para que este alcance el valor adecuado en función del caudal medido por los caudal´ımetros. Existe adem´as un bucle de control superior encargado de decidir cual es el caudal adecuado para que las alturas de los depósitos evolucionen de manera determinada.

El autómata se encuentra conectado a un PC mediante un cable PC/PPI y un protocolo de comunicación libre, basado en RS 232. Una aplicación residente en el PC mantiene una base de datos en tiempo real con los valores adquiridos por el autómata de la planta. Esta aplicación es además un servidor OPC [10], servidor que permite la comunicación de las aplicaciones de control de sus clientes con la base de datos. Por tanto, para poder acceder desde Matlab a los valores de la base de datos y a las variables de control es necesaria una comunicación con el servidor OPC, realizándose esta última mediante el uso del protocolo HTTP.

El proceso de comunicación de un controlador desarrollado en Matlab con la planta es el siguiente, el usuario final desarrolla un controlador Matlab en un equipo cualquiera conectado a Internet - en un ordenador de la red local a la planta que sea accesible desde el exterior se instala un servidor web que soporte algún lenguaje de programación con el que desarrollar un programa que por un lado se comunique con la planta (vía OPC) y por otro pueda recibir los parámetros de control del usuario final (Método GET de HTML) - y mediante el acceso al sitio web desarrollado puede aplicarse su controlador a la planta de los 4 tanques, siempre y cuando se tenga permiso para ello.

## 3. ESTRUCTURA DEL SISTEMA

El sistema está estructurado de la siguiente manera:

- Proceso industrial a controlar. Montaje de la planta de los 4 tanques junto con el equipo con el hardware y software necesario para su control y explotación así como la comunicación adecuada para poder exportar sus datos.

- Equipo conectado al proceso (servidor OPC). Equipo que se encuentra conectado al equipo del proceso industrial que se quiere supervisar y controlar, situado dentro de su misma red local. El servidor OPC instalado hace de puente entre el proceso industrial y la propia red local si no dispone de una dirección IP pública o con el exterior en caso contrario.

- Equipo accesible desde el exterior. Equipo en el que se encuentra alojada la aplicación web; se encuentra en la misma red local que el equipo conectado al proceso. Este equipo tiene instalado un servidor de Internet que da soporte a la aplicación y dispone de una dirección IP pública para poder acceder a él desde el exterior. Este equipo puede no ser físicamente diferente al equipo conectado al proceso.

- Cliente OPC. Para acceder a los datos que sirve el equipo conectado al proceso y de los que hace uso la aplicación web ha de disponerse de un cliente OPC, implementado en este caso en forma de un ActiveX. Este control ActiveX ha sido desarrollado con anterioridad a partir de un conjunto de librerías en  $C++$ . Lee y escribe valores en el servidor OPC.

Programa en Matlab. Programa que realice las lecturas de los valores del sistema y variables a controlar mediante un fichero XML proporcionado por el sitio web y sea capaz de modificar los mismos mediante el envío de nuevos valores utilizando el m´etodo GET de HTTP hacia el sitio web.

Una vez descritos los elementos necesarios para llevar a cabo el control remoto de la planta de los cuatro tanques se procederá a especificar la manera en que se ha desarrollado la comunicación entre los diferentes elementos.

## 4. DESARROLLO

En la figura 4 puede observarse el esquema de conexiones que se han utilizado para crear la pasarela Matlab-HTTP-OPC.

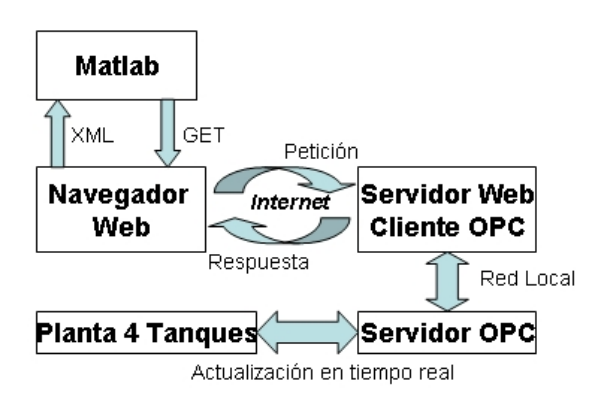

Figura 4: Esquema de conexión

El proceso de conexión comienza con la petición por parte de un usuario a un servidor de páginas web mediante una dirección de Internet habilitada para ello. En el servidor web se procesa la petición y se realiza la conexión del cliente OPC (control AcvieX) con el servidor OPC de la planta. Dicho servidor mantiene actualizados los valores que lee de la planta en tiempo real y los sirve al cliente OPC. Es el servidor web quien mediante un fichero XML sirve hacia el exterior los valores de la planta, de esta forma, Matlab mediante la lectura de este fichero puede tomar los valores que necesite para implementar su controlador. Los parámetros de vuelta serán enviados mediante el método GET de HTTP, en una dirección de una página web.

#### 4.1. Servidor Web y XML

El protocolo HTTP permite la transferencia de ficheros por lo que es posible volcar el contenido de las variables leídas de la planta en tiempo real a un fichero XML [5]. De esta forma el contenido de este fichero puede ser accedido por cualquier programa, capaz de leer este tipo de documentos, en tiempo real.

## 4.2. Matlab, XML y GET

Matlab utiliza la instrucción "xmlread" para leer un fichero XML, esta instrucción convierte un fichero XML dado por una dirección URL en un "Document Object Model" que no es más que una plataforma-interfaz que permite a los programas y scripts acceder dinámicamente y actualizar el contenido, estructura y estilo de documentos. Estos valores una vez leídos pueden almacenarse en variables internas y por tanto se puede diseñar un controlador de forma totalmente independiente de la manera en la que se obtienen los valores de los parámetros necesarios. El contenido del documento XML a leer desde Matlab es como el mostrado a continuación:

```
<?xml version=1.0" encoding="UTF-8" ?>
<tanks>
<Variable name="Ctank.PIDs.Ref1">0,5</Variable>
<Variable name="Ctank.PIDs.Ref2">0,5</Variable>
<Variable name="Ctank.PIDs.Ref3">0,5</Variable>
<Variable name="Ctank.PIDs.Ref4">0,5</Variable>
<Variable name="Ref.variables.href1">0,5</Variable>
<Variable name="Ref.variables.href2">0,5</Variable>
<Variable name="Ctank.General.Bomba_1">0</Variable>
<Variable name="Ctank.General.Bomba_2">0</Variable>
</tanks>
```
Para el envío de valores sobre los parámetros de la planta se hace el uso desde Matlab del método GET de HTTP por el que los valores se pasan en la propia dirección web que se llama, es decir, en la petición al servidor web los valores van explícitos en la dirección. Para ello Matlab utiliza la instrucción "web(url, '-browser')" donde url es la dirección que se le pide al servidor web junto con el nombre de la variable que se desea modificar junto con su nuevo valor. Un ejemplo de dirección url a enviar para modificar valores se muestra a continuación:

url='http://nyquist.us.es/4tanks/RealTime4Tanks /XMLMatlab4tanks.aspx?name=Ctank.General.Bomba\_1 &value=1'

Con esta dirección se intenta escribir en la variable "Ctank.General.Bomba 1" el valor 1, de ello se encargará el cliente OPC, que pone en funcionamiento la bomba 1 de la planta.

## 4.3. Cliente OPC

El cliente OPC es un programa que ha de desarrollarse en el equipo accesible desde el exterior. En este caso particular su implementación ha estado ligada a un desarrollo anterior de un control ActiveX. El único requerimiento para desarrollar un cliente OPC de este tipo es utilizar un lenguaje de programación compatible con el uso de controles ActiveX. En su desarrollo es necesario determinar la dirección y nombre del servidor al que se pretende conectar y una posterior conexión y añadidura de los ítems a los que se quiera acceder con posterioridad.

## 5. IMPLEMENTACIÓN DEL CONTROLADOR MPC

El control predictivo basado en modelo es una de las pocas técnicas de control que permite la incorporación de restricciones en su formulación. Además este estrategia de control es válida para un amplio abanico de sistemas, tanto lineales como no lineales y ha tenido una importante repercusión en la industria. Un aspecto primordial en el diseño de un controlador es la garantía de estabilidad del sistema en bucle cerrado. El establecimiento de unas condiciones generales garantiza la estabilidad, estas condiciones parten de una formulación del controlador que incluye tanto el coste como la restricción terminal [2].

El desarrollo en Matlab de un controlador de este tipo se ha llevado a cabo bajo Simulink [9]. La planta de los cuatro tanques se ha modelado como un bloque (simulink block.png) en el que se ha implementado un MPC que trabaja con los parámetros de la planta("Simulink OPC.png"), dicho bloque contiene dos S-Functions para conectarse vía OPC a la planta, " $ReadOPC"$  y "WriteOPC", que internamente llaman a dos funciones desarrolladas en Matlab, "xmlfread.m" y "xmlfwrite.m", que son las encargadas realmente de la comunicación via web con los parámetros de la planta de los cuatro tanques. Una S-Function no es más que una descripción en lenguaje máquina de un sistema dinámico, pudiéndose escribir tanto en lenguaje Matlab como en lenguaje C.

#### 5.1. xmlfread

Esta función desarrolada en Matlab, llama internamente a la función "xmlread.m" [9] (función de librería) con la dirección url que contiene el fichero "\*.xml" a leer, o la dirección de una página web "\*.aspx" que genera un fichero XML, como es el caso desarrollado para el servidor web de la planta de los cuatro tanques, devolviendo un manejador DOM ("Document Object Model"). Con este manejador y utilizando código java se puede acceder a los diferentes nodos del fichero XML y en consecuencia acceder a los valores de las variables descritos en el mismo. Esta función por tanto toma como parámetro de entrada la variable de la que se quiere saber su valor y devuelve el valor de dicha variable o NULL en otro caso, teniéndose en cuenta que el valor que lee la función del fichero XML es una cadena de caracteres y por tanto habrá que convertir en un número dicha cadena, para ello se utiliza la función de librería "eval".

#### 5.2. xmlfwrite

Esta función desarrolada en Matlab, toma como par´ametros de entrada el valor de la variable a la que se quiere modificar su valor y el nuevo valor. Para ello, internamente existen dos funciones de librería que pueden realizar este intento de modificación mediante el método GET de HTML, una de ellas es la función "web" y otra la propia "xmlread".

Para disponer de la dirección de la página a la que hay que llamar seguida del nombre de la variable y su valor, se dispone de una dirección base genérica la cual se modifica en función del nombre y nuevo valor de la variable que se desee modificar, una vez que se tiene la dirección correcta se invoca una de las dos funciones nombradas con anterioridad. La función "web", toma la dirección y hace una llamada al navegaor predeterminado en el sistema operativo con el inconveniente de que la ventana del mismo permanece abierta desde su llamada hasta su cierre de manera manual. Con la instrucción "xmlread" también se puede hacer una llamada a la nueva dirección ya que en su funcionamiento normal, para obtener un fichero XML, ha de hacer también una petición a una página web, simplemente que dará un mensaje de error ya que está página llamada no devuelve ningún fichero sino que solamente lee la dirección y de ahísaca el valor de la variable a modificar y su nuevo valor.

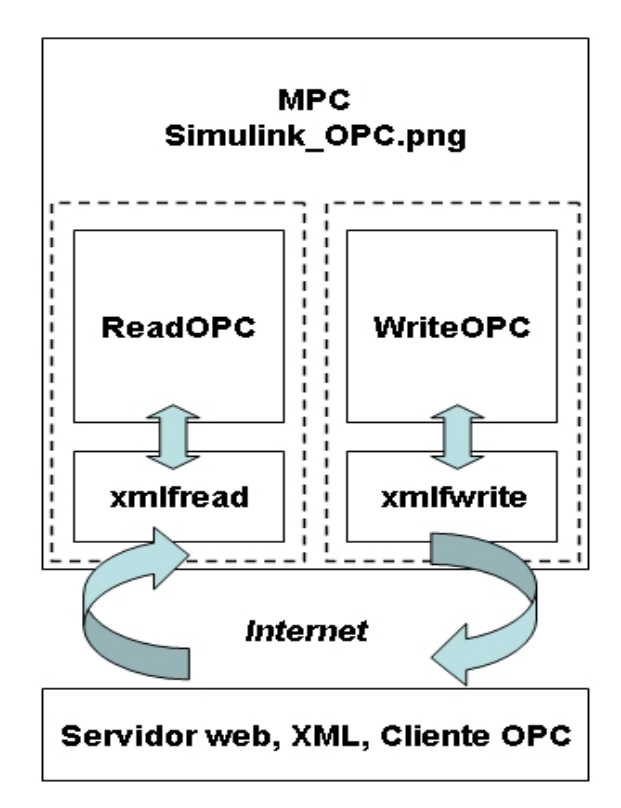

Figura 5: Interconexion Matlab-OPC

En la figura 5 se muestra todo lo anteriormente

descrito, es decir, la interconexión entre Matlab, los bloques Simulink de lectura y escritura para con el OPC y las funciones desarrolladas de lecutra XML y envío GET, con el cliente OPC.

## 6. CONCLUSIONES

A lo largo de este artículo se ha descrito un potente m´etodo para controlar y/o supervisar un proceso industrial, en este caso particularizado para la planta de los cuatro tanques, mediante el uso de una pasarela Matlab-HTTP-OPC. Para llevar a cabo el control o dise˜no de un controlador solo haría falta por parte del usuario final poseer una conexión a internet (si se encuentra fuera de la red local en la que se encuentra enclavado el servidor OPC) y disponer de los bloques y funciones de comunicación con el servidor OPC via web desarrolados en Matlab, el resto de procedimientos serían transparentes. Por tanto mediante la creación de esta pasarela se ha globalizado el control remoto de la planta haciendo su funcionamiento independiente del lugar de trabajo y control. Estos procedimientos y desarrollos se prodrían estandarizar para otros muchos y diferentes procesos industriales.

## Referencias

- [1] C.A. Bohus Aktan, B. Distance learning applied to control engineering laboratories. volume 39(3), pages 320–326. IEEE Transactions on Education, 1996.
- [2] E. F. Camacho and C. Bordons. Model Predictive Control. Springer, 2004.
- [3] Marcos D. Reguera P. González J.J. Blazquez L.F. Domínguez, M. Connection pilot plant to the internet. IFACT Internet Based Control Education IBCE01, Madrid, España., 2001.
- [4] S. Dormido. Control learning: present and future. 15th IFAC World Congress. Barcelona., 2002.
- [5] Michael Floyd. Building Web Sites with XML. Prentice Hall, 2000.
- [6] Daniel Gasa Fonollosa. Laboratorio remoto de automática: plantas de variable discreta. XXIII Jornadas de Automática, Leon.
- [7] J. Henry. Controls laboratory teaching via the world wide web. In proceedings of the ASEE Annual Conference. Washington, USA, Session 3513.
- [8] Kart Henrik Johansson. The quadruple-tank process. IEEE Transactions on Control Systems Technology, 34(8), 2000.
- [9] Pagina Web Oficial Matlab & Simulink. http://www.mathworks.com.
- [10] Pagina Web Oficial OPC Fundation. http://www.opcfoundation.org.